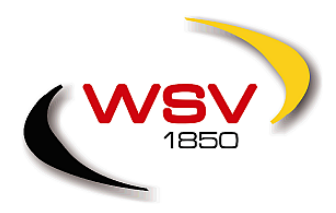

**Württembergischer Schützenverband 1850 e.V.**

## **Schützenkreis Ulm**

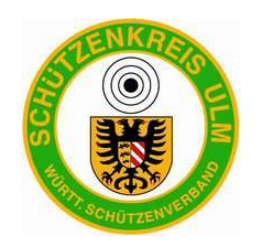

Kreissportleiter Maximilian Strauß • Brandweg 2 • 89195 Staig

An Alle Vereine

**Kreissportleiter** Maximilian Strauß Brandweg 2 89195 Staig

Internet: http://www.schuetzenkreis-ulm.de

E-Mail: kspl@schuetzenkreis-ulm.de

### **Anleitung zum Meldeportal zur Kreismeisterschaft**

#### **Meldeportal aufrufen:**

Aufrufen des Meldeportals unter

<http://www.derstrauss.net/meldeportal/7700-Ulm/> Login und Passwort wurden mit der Ausschreibung zugeteilt.

Sollte ein Login nicht möglich oder ein Passwort vergessen worden sein, so steht die Kreissportleitung zur Wiederherstellung des Zugangs zur Verfügung.

Nach dem Login sehen Sie die Übersicht, auf der alle Starts, Mannschaften und Helfer Ihrer bisherigen Meldung aufgeführt sind. Starts können Sie hier bearbeiten oder entfernen. Mannschaften und Helfer bearbeiten Sie auf den entsprechenden Seiten.

Start für Max Mustermann hinzufügen

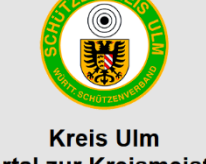

### Meldeportal zur Kreismeisterschaft

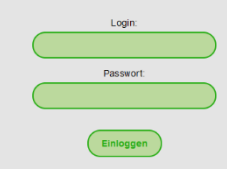

#### **Neuer Start:**

Über das Menü oben navigieren Sie zu "Neuer Start". Alle Schützen Ihres Vereins werden Alphabetisch dem Nachnamen nach ausgegeben. Wählen Sie Ihren Schützen und klicken Sie am Ende der Zeile auf "Neuer Start".

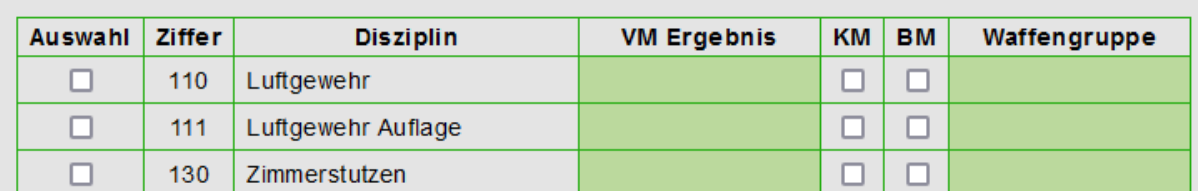

Sie alle Disziplinen, in welchen der Schütze starten kann. Wählen Sie alle gewünschten Disziplinen über das Auswahlkästchen links an, tragen die Vereinsmeisterschaft (VM) ein und wählen ob der Schütze an der Kreismeisterschaft (KM) und/oder der Bezirksmeisterschaft (BM) teilnehmen möchte.

Im letzten Feld Waffengruppe können Sie einen Gruppennamen eingeben für Schützen, welche mit demselben Sportgerät schießen. Bei der Einteilung wird diese Gruppe berücksichtigt und die Schützen auf verschiedene Durchgänge aufgeteilt.

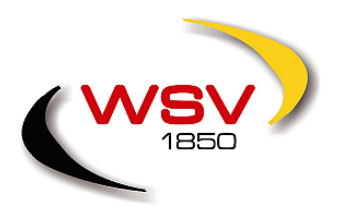

**Württembergischer Schützenverband 1850 e.V.**

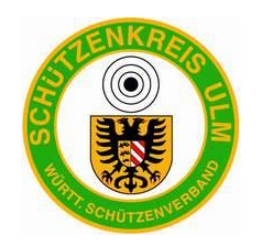

# **Schützenkreis Ulm**

#### **Mannschaften:**

Im Menüpunkt "Mannschaften" können Sie Ihre Mannschaften für Kreismeisterschaft und Bezirksmeisterschaft anlegen. Wichtig: Die Schützen müssen zuerst als Starter angelegt werden.

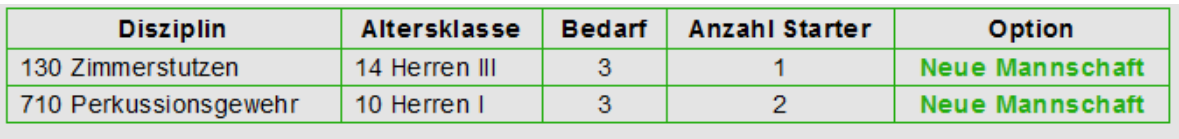

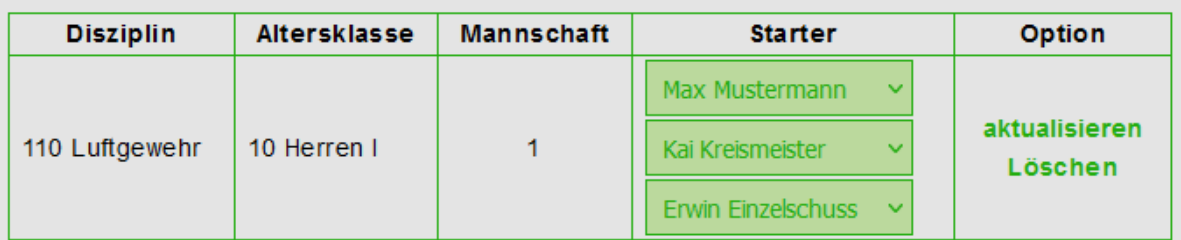

In der jeweils oberen Tabelle sehen Sie Disziplinen mit Altersklasse, in welchen Schützen ohne Mannschaften vorliegen. Bedarf nennt die Größe der Mannschaft und Anzahl Starter die Anzahl nicht zugeteilter Starter.

Mit "Neue Mannschaft" können Sie die Mannschaft anlegen. Möchten Sie Schützen der Mannschaft verändern, können Sie bei Starter andere Schützen auswählen und mit aktualisieren bestätigen. Hinweis: Ein Schütze muss erst aus einer Mannschaft entfernt werden (inkl. Aktualisieren), bevor er einer anderen zugeordnet werden kann. Mit Löschen können Sie die komplette Mannschaft entfernen.

#### **Helfermeldung:**

Unter "Helfermeldung" melden Sie Ihre Helfer zur Kreismeisterschaft. Bitte tragen Sie nach Möglichkeit Kontaktdaten der Helfer ein, damit wir diese bei kurzfristigen Änderungen direkt kontaktieren können.

Sie können alle zeitlich möglichen Einsatztage auswählen, zugeteilt wird der Helfer deshalb nicht allen. Unter Bemerkungen/Wünsche können Sie Wünsche zur Einteilung zB. für eine Anlage oder Disziplin äußern.

#### **Mein Verein:**

Unter "Mein Verein" sehen Sie alle hinterlegten Ansprechpartner Ihres Vereins, können diese bearbeiten, hinzufügen oder entfernen. Bitte helfen Sie hier mit, damit alle Informationen schnellst möglichst und direkt bei den entsprechenden Personen landen.

Auch können Sie hier das Zugangspassworts ändern. Bitte teilen Sie das neue Passwort mit allen notwendigen Personen Ihres Vereins. Sollten Sie das neue Passwort vergessen, wenden Sie sich an die Kreissportleitung.

#### **Logout:**

Rechts oben finden Sie die Möglichkeit sich aus dem Portal auszuloggen.

#### **Übermitteln der Meldung:**

Jede Eintragung/Änderung bis zum 31.01. wird automatisch übernommen, ein Versenden der Meldung ist nicht erforderlich. Meldeportalinhalt = Meldung